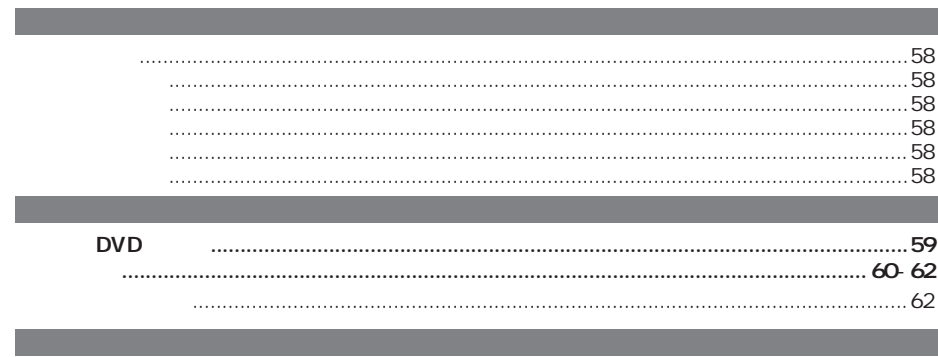

 $\bigcirc \hspace{-3.0pt} \bigcirc$ 

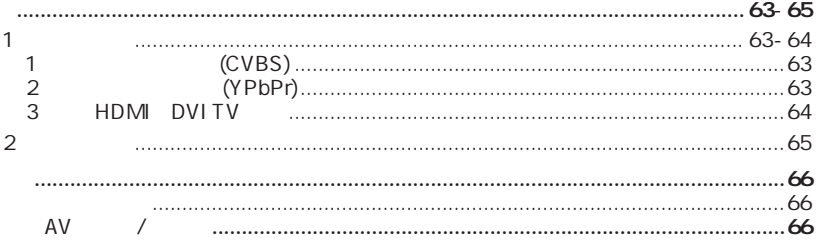

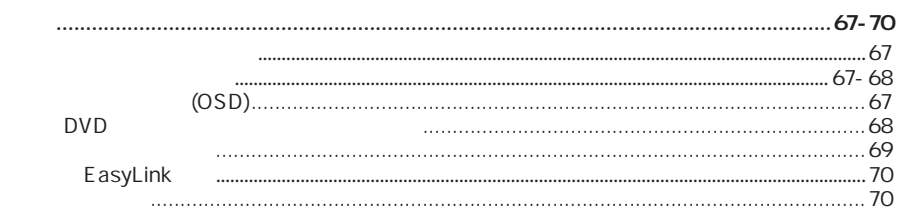

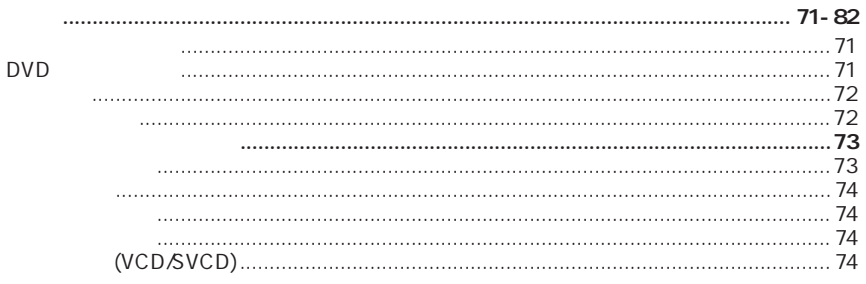

 $\bigcirc$ 

 $\begin{pmatrix} 1 & 1 \\ 1 & 1 \end{pmatrix}$ 

 $\bigoplus$ 

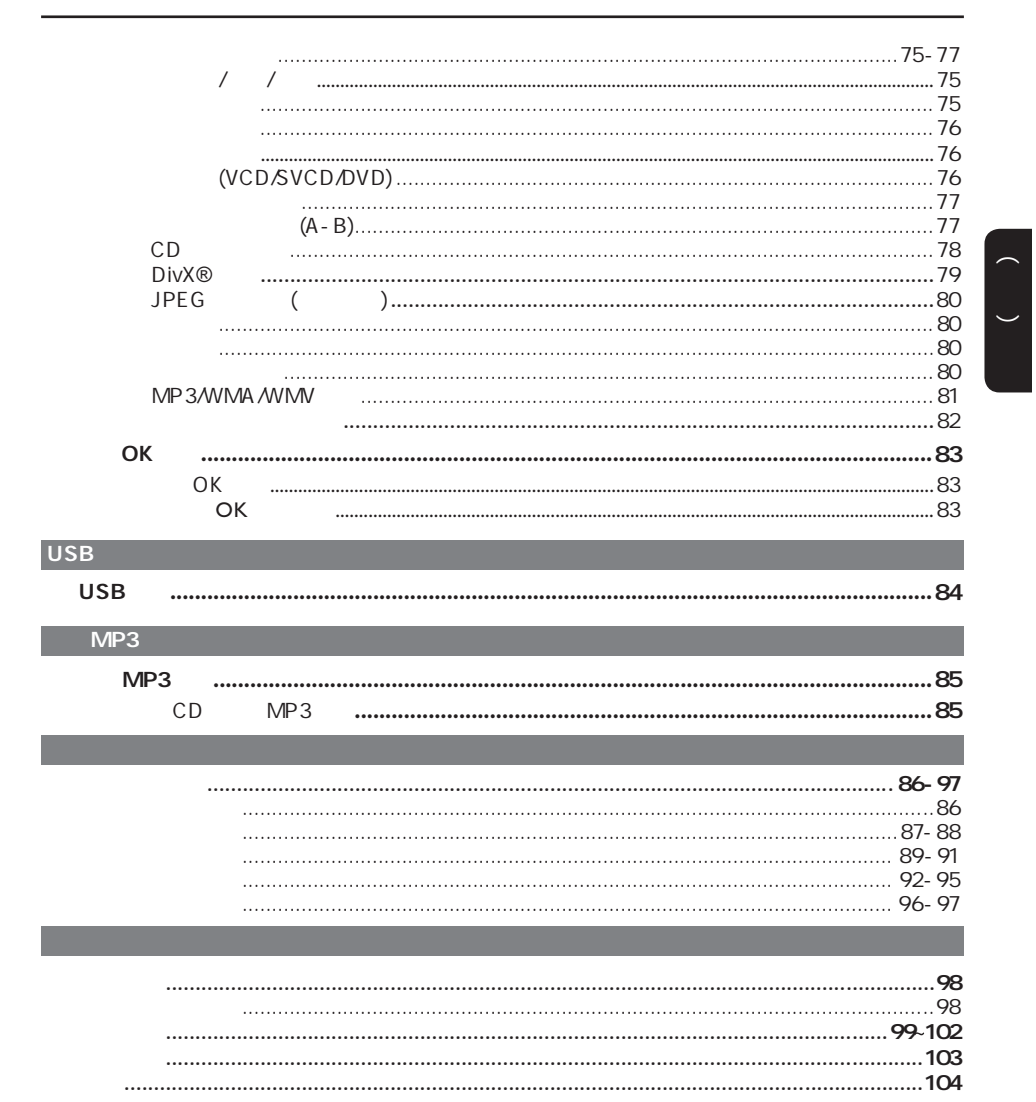

 $\bigoplus$ 

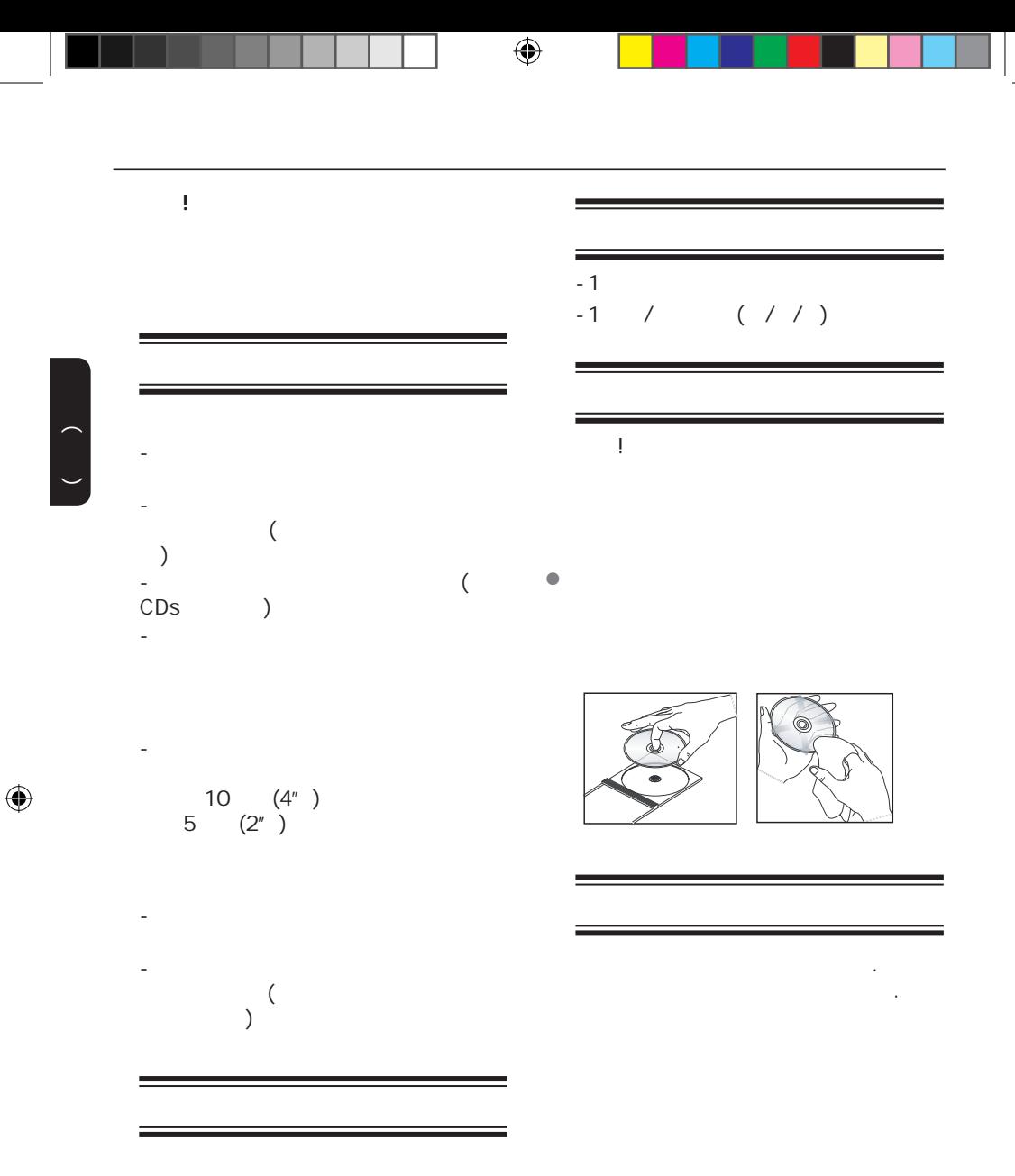

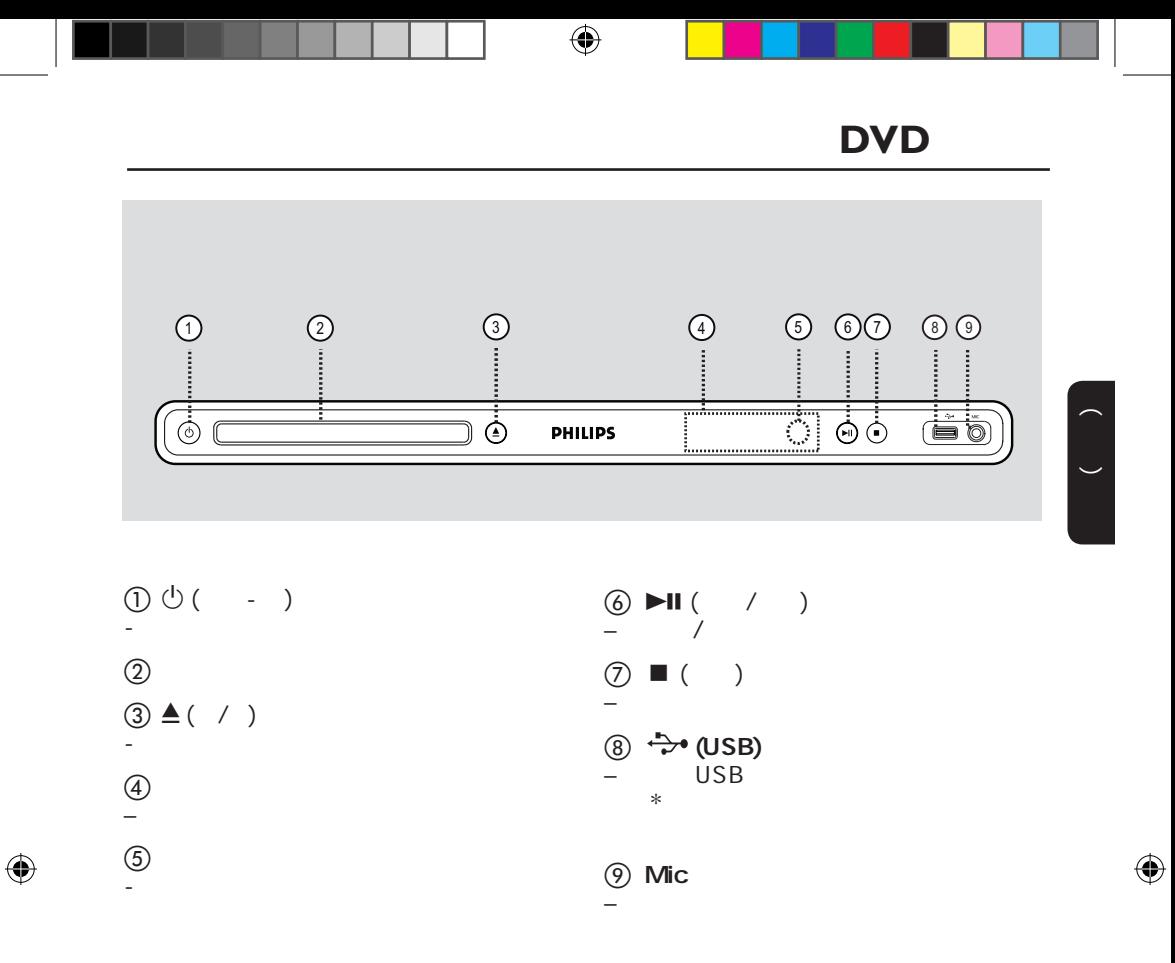

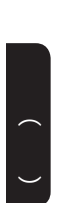

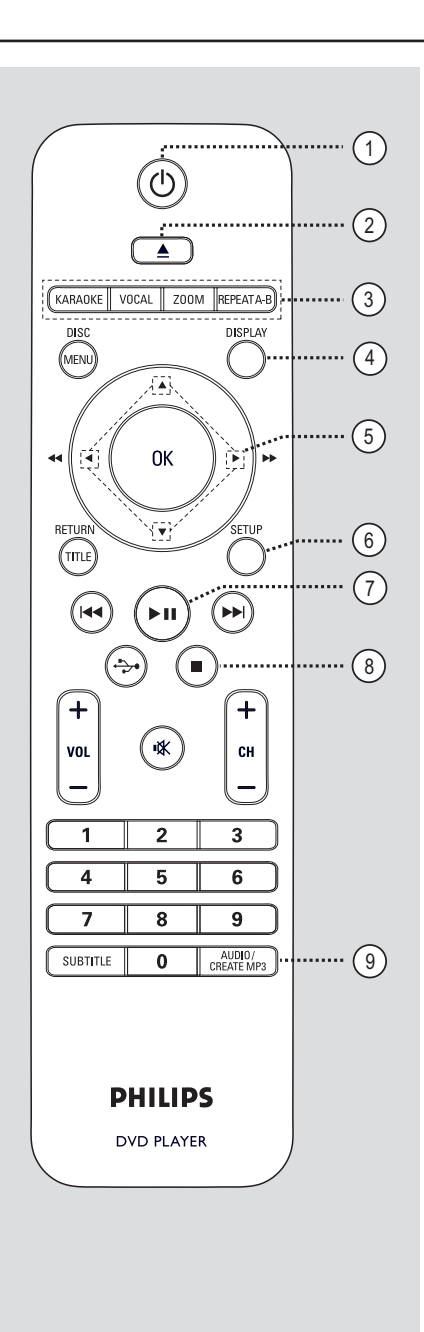

 $\textcircled{2} \triangleq (\quad / \quad )$  $\rightarrow$  –  $\rightarrow$   $\rightarrow$   $\rightarrow$   $\rightarrow$   $\rightarrow$   $\rightarrow$   $\rightarrow$ **(3) KARAOKE** – '麦克风', '音量', '回音' ' -变调' ' OK VOCAL OK ZOOM – 放缩电视画面 REPEAT A-B  $\equiv$ d DISPLAY – 显示当前状态或碟片信息 **6** – 在菜单中选择移动方向. –  $\qquad \qquad \angle$ –  $\qquad \qquad \qquad$ **6 SETUP**  $\pm$  –  $\pm$  2008  $\pm$  2008  $\pm$  2008  $\pm$  $\circled{?}$   $\blacksquare$  ( / ) – 开始或暂停播放  $\circledS$   $\blacksquare$  ( ) - 停止播放  $\circledR$  **AUDIO/CREATE MP3** – 选择音频语言或声道  $MP3$ 

 $\bigcirc$   $\bigcirc$  ( - )

 $\bigoplus$ 

– 打开本机或关闭本机到待机模式

ල

 $\overline{\blacktriangle}$ KARAOKE VOCAL ZOOM REPEATA-B

 $\blacktriangle$ 

°ОК

 $\left( \blacksquare$ 

ั่≰∖่

aaaaaa  $\overline{2}$ 

 ${\bf 5}$ 

 $\overline{\overline{\overline{8}}}$ 

 $\pmb{0}$ 

**PHILIPS** DVD PLAYER

 $\widehat{\mathbb{C}}$ 

 $(\mathbf{r}% _{0}^{\ast }\mathbf{r}_{0})=\mathbf{0}(\mathbf{r}% _{0})^{\ast }=\mathbf{0}(\mathbf{r}% _{0})^{\ast }$ 

 $\div$ 

СH

3

6

9 AUDIO/<br>CREATE MP3

**DISPLAY** 

DISC

 $(\widehat{MENU})$ 

◀◀

RETUR  $\overline{\mathbb{C}}$ 

(∣∢∢

 $+$ 

VOL

1  $\overline{\mathbf{4}}$ 

7

SUBTITLE

پ

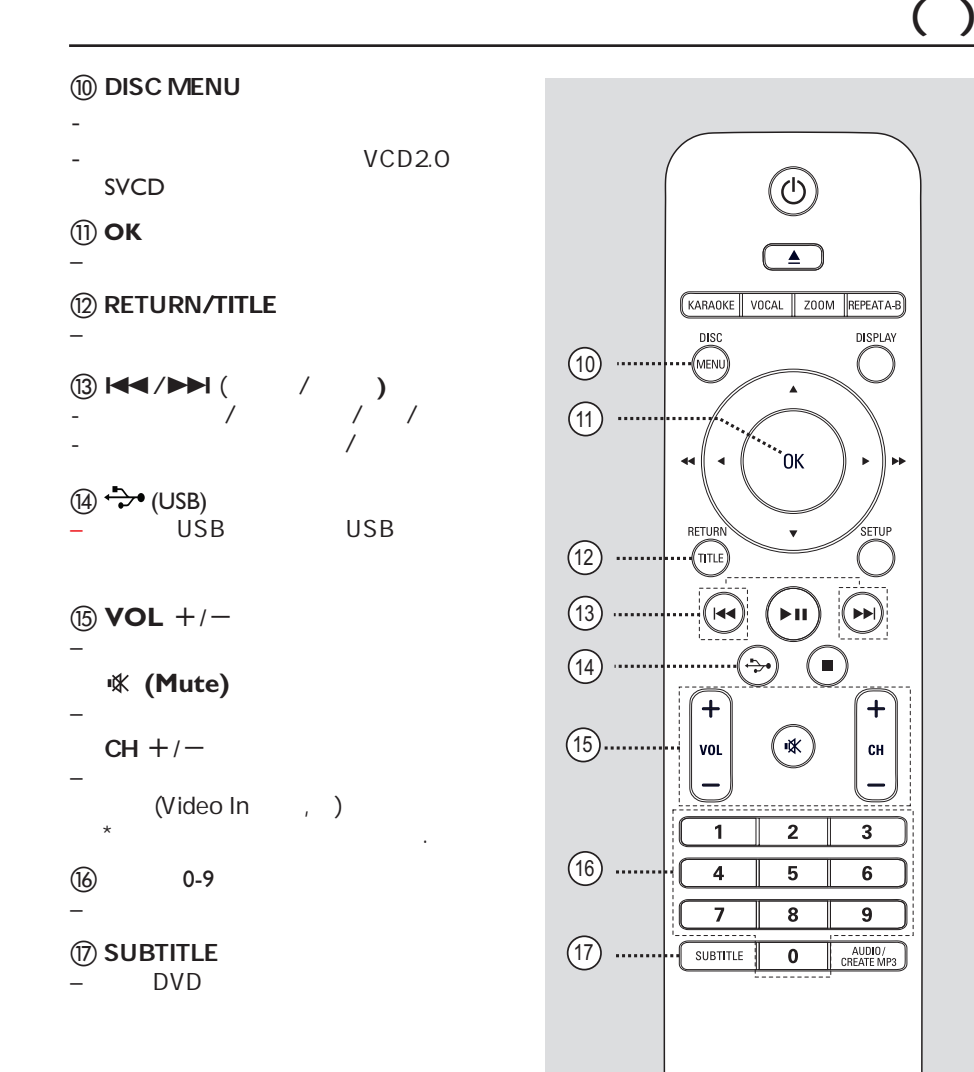

 $\bigoplus$ 

中文(简体)

 $\bigoplus$ 

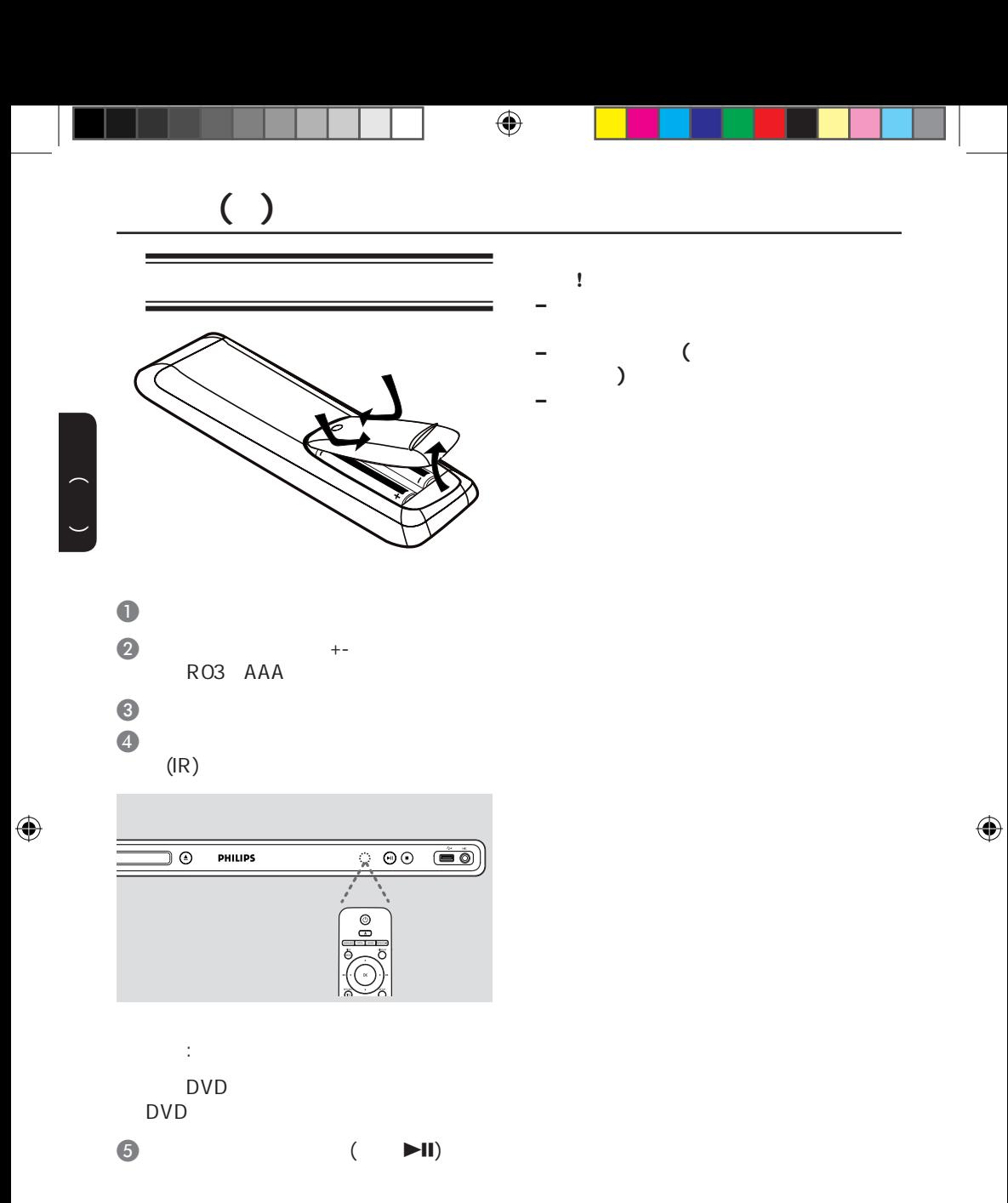

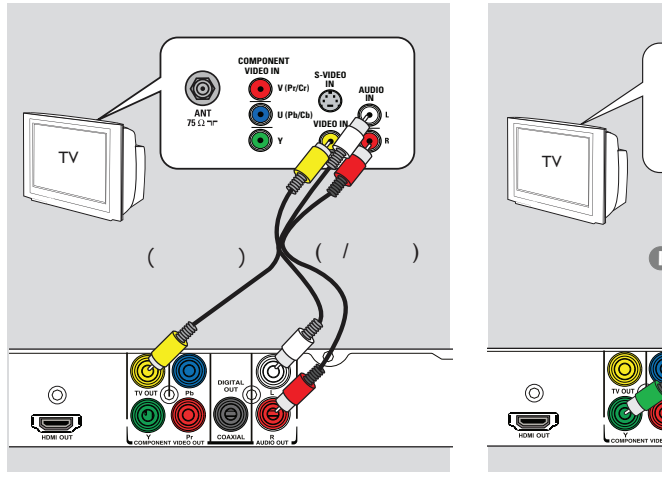

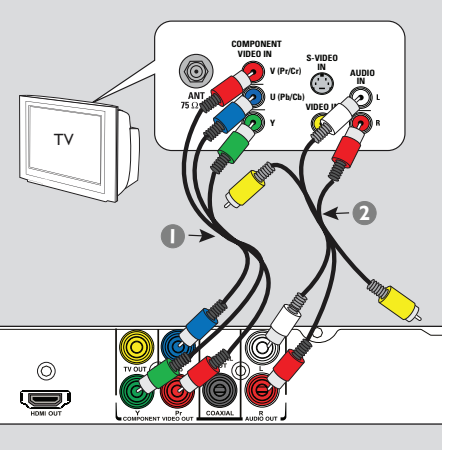

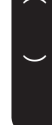

 $\bigoplus$ 

 $1:$ 

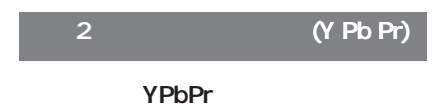

 $\blacksquare$ 

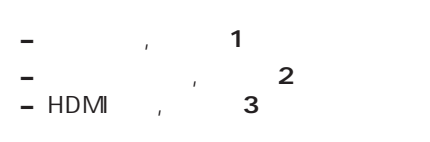

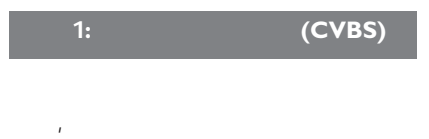

- $\bullet$  / ( ) TV OUT AUDIO OUT L/R  $\ddot{\hspace{1.5cm}}$  $( / )$
- $\bullet$   $(1)$   $\bullet$ ), and YPbPr  $\overline{a}$ Y Pb/Cb Pr/Cr YUV)
- $\bullet$  (/ ) **AUDIO OUT R/L**  $($   $/$   $)$  .
- $\bullet$   $\bullet$   $\bullet$   $\bullet$   $\bullet$   $\bullet$   $\bullet$ 行扫描功能"一节了解。

 $( )$ 

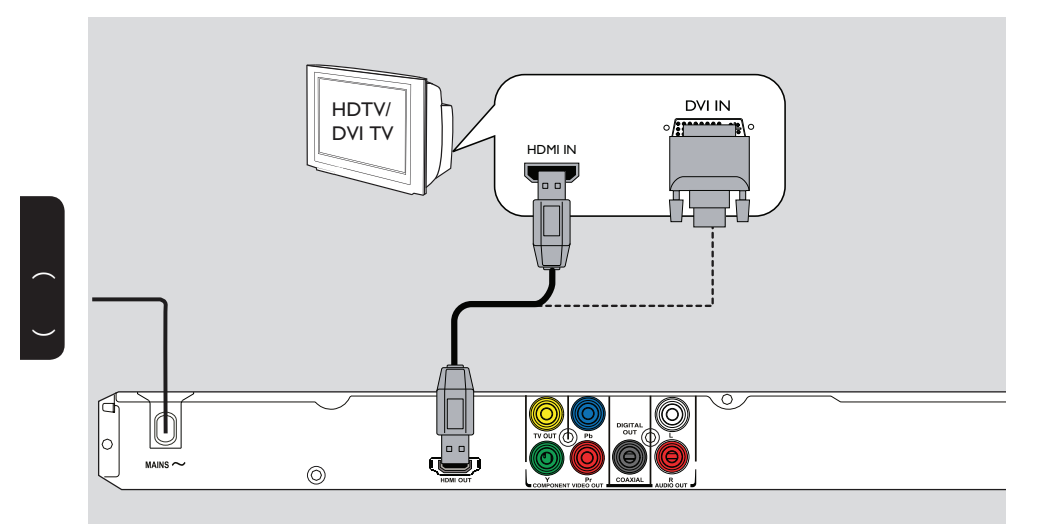

 $\bigoplus$ 

#### 3: HDMI DVI TV

HDMI(  $\binom{1}{k}$ 

**e** HDMI ( )<br>HDMI OUT HDMI HDMI OUT ( HDMITV HDCP DVITV  $\sum_{i=1}^{n} HDM$ 

注意: - The Easylink state of the Easylink

EasyLink<br>HDMI HDMI<sup>er</sup>

- {视频设定页>HDMI设置>Easylink}' -
- HDCP DVI TV<br>HDMI- DVI ( 要使用HDMI-DVI适配器连接线(不提
- ) and DVI
- $HDM$ I OUT

有益提示: - HDMI-DVI

 $\frac{1}{2}$ " and  $\frac{1}{2}$ " and  $\frac{1}{2}$ " and  $\frac{1}{2}$ " and  $\frac{1}{2}$ " and  $\frac{1}{2}$ " and  $\frac{1}{2}$ " and  $\frac{1}{2}$ " and  $\frac{1}{2}$ " and  $\frac{1}{2}$ " and  $\frac{1}{2}$ " and  $\frac{1}{2}$ " and  $\frac{1}{2}$ " and  $\frac{1}{2}$ " and  $\frac{1}{2}$ "

 $\bigoplus$ 

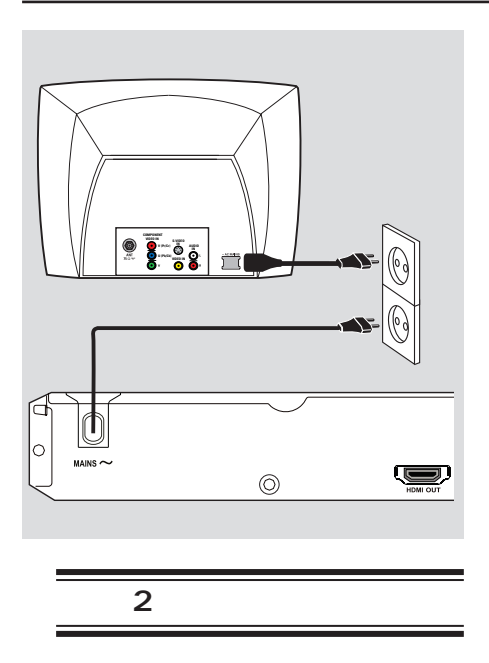

 $\overline{a}$  ( )

 $\bigoplus$ 

中文(简体)

 $\bigoplus$ 

所有连接妥当之后,将AC电源线插到

在电源开启时,切勿改变任何连接.

**–** 参看本品背面或底部供查看的类别标

 $\bigoplus$ 

65

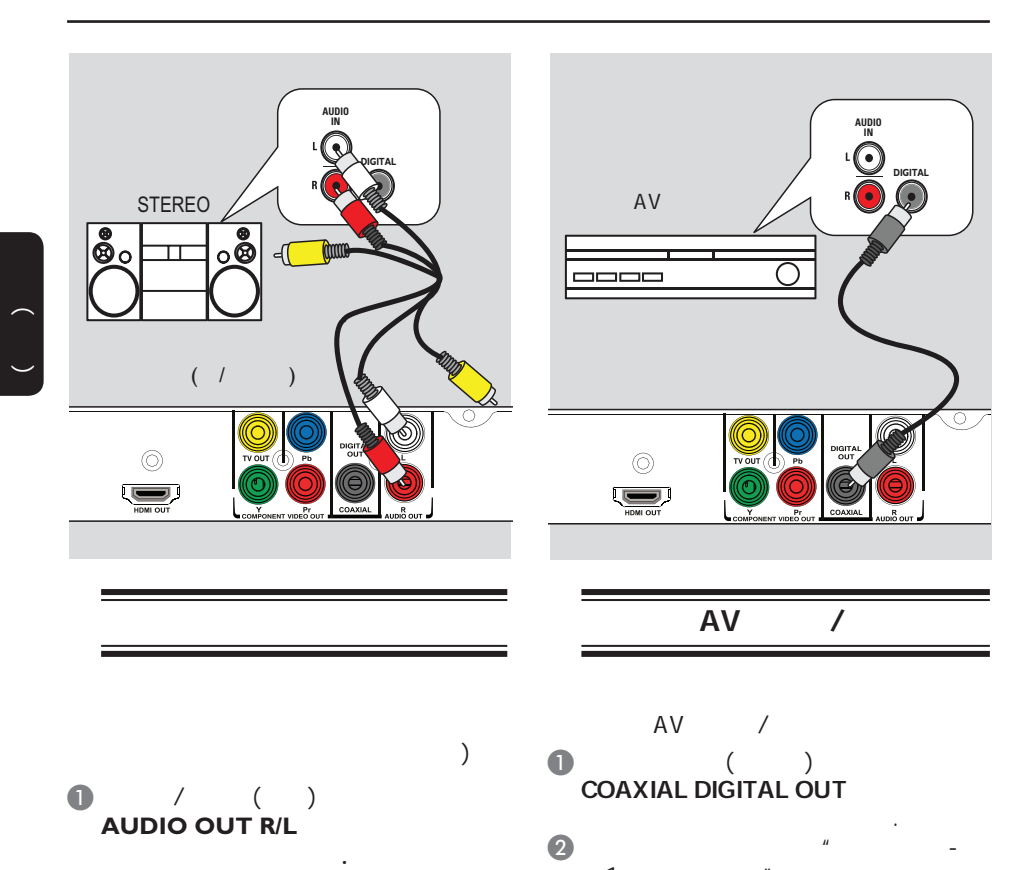

 $\bullet$  $\overline{\phantom{a}}$ 

 **–**参看"菜单设置选项-音频设定页",选

1  $\frac{m}{l}$  **–**您必须选择合适的数字音频设置,否

参看"菜单设置选项-音频设定页-数字  $\ddot{m}$ 

 $\bigoplus$ 

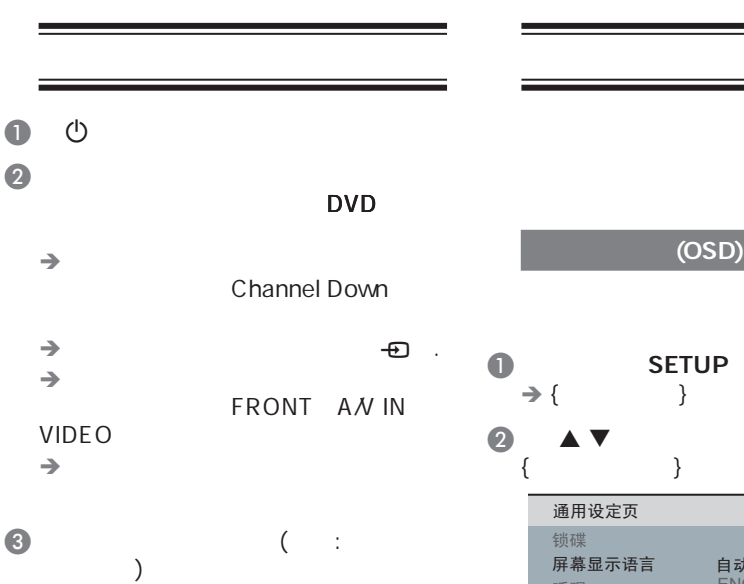

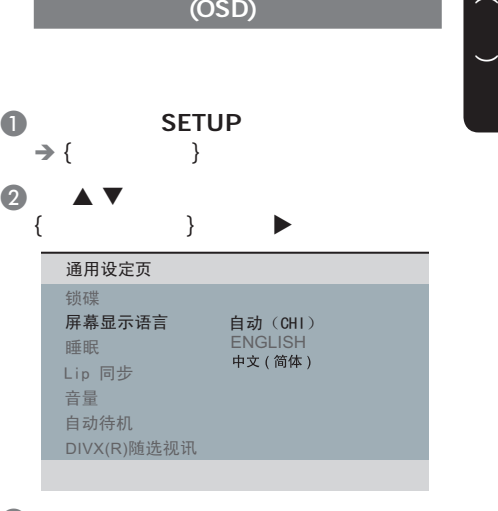

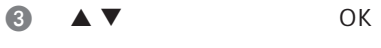

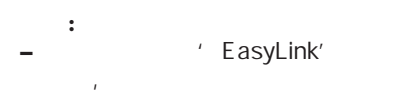

 ${Auto (xxx)}$ .

 $E$  EasyLink'

**–** 如果选择的语言不支持,那么默认

 $\bigoplus$ 

# $( )$

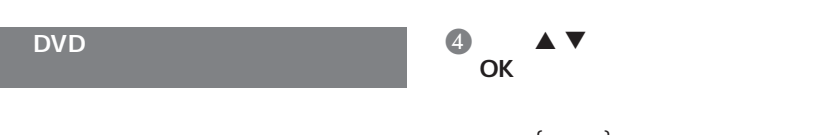

 $\bigoplus$ 

### DVD

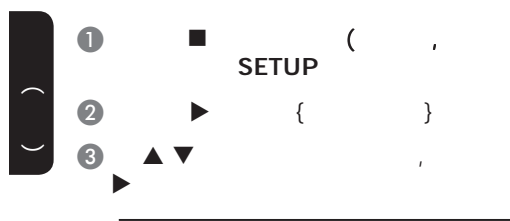

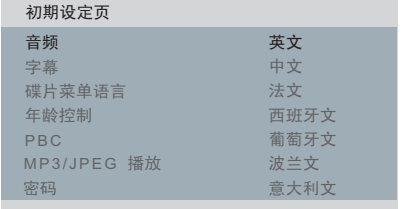

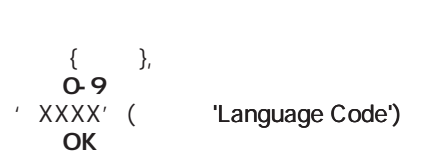

### $\begin{array}{ccc} \bullet & \bullet & \bullet \end{array}$

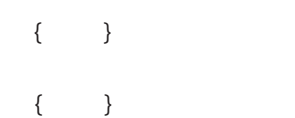

# {  $\{$  }

 $\bigoplus$ 

 $\overline{()}$ 

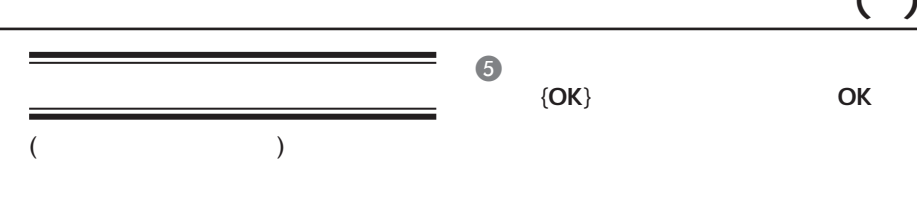

 $\bigoplus$ 

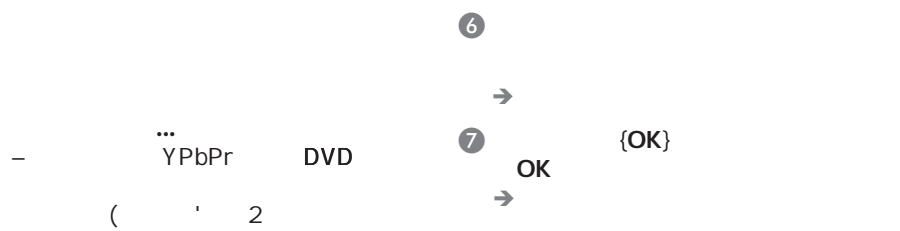

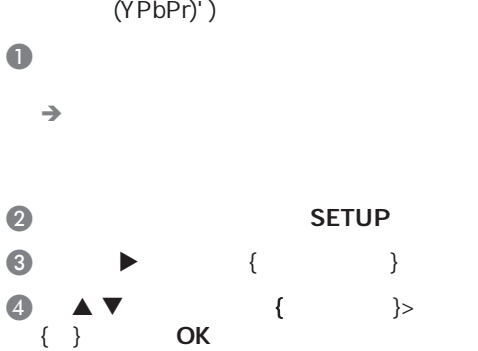

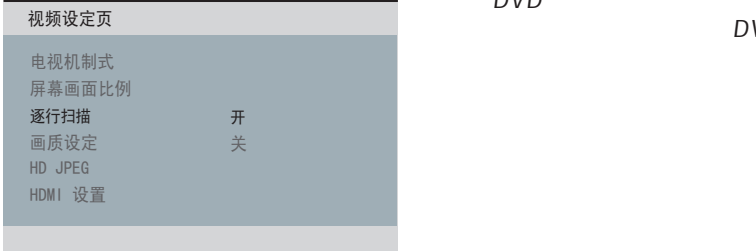

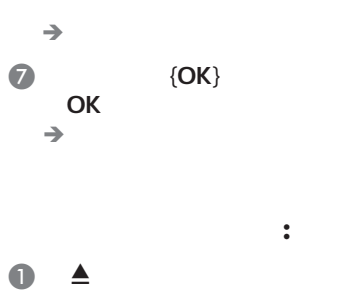

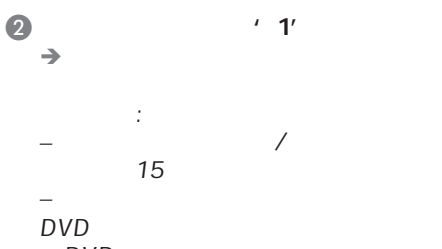

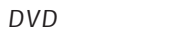

像,这种情况下,请关闭DVD播放机

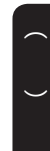

 $\bigoplus$ 

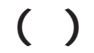

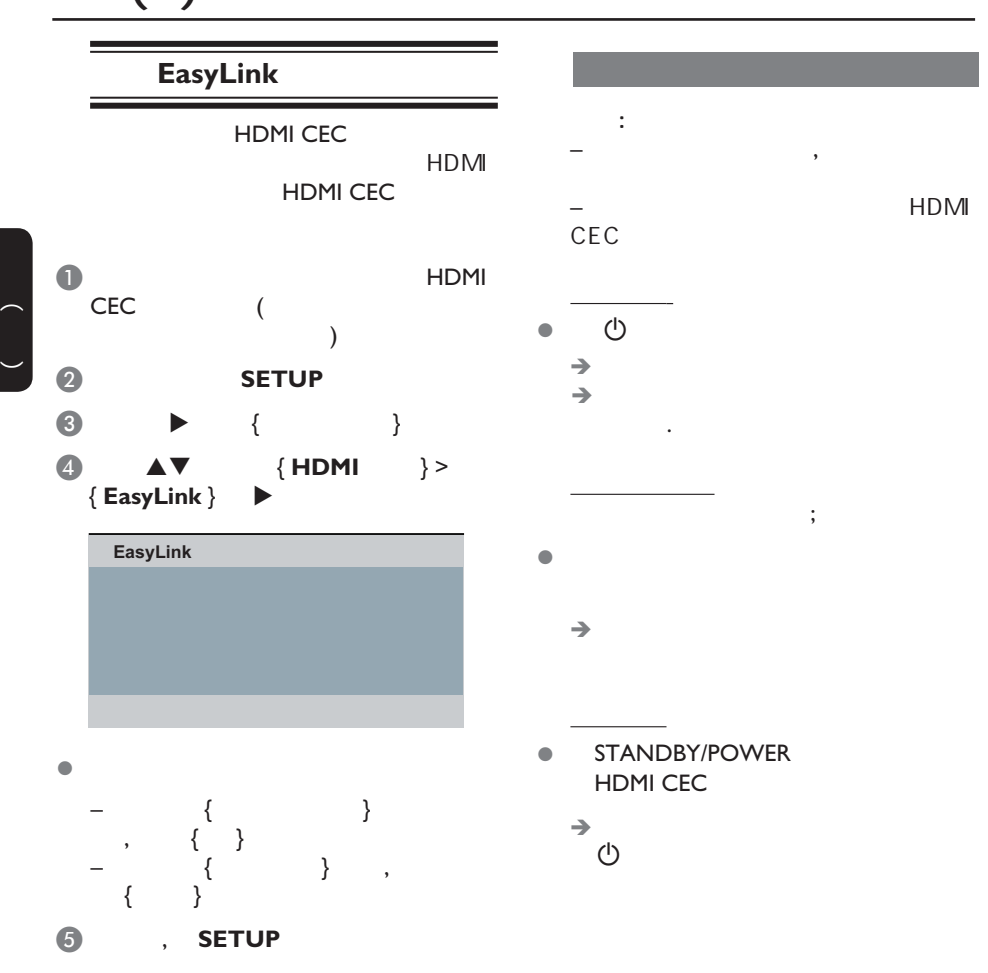

 $\bigoplus$ 

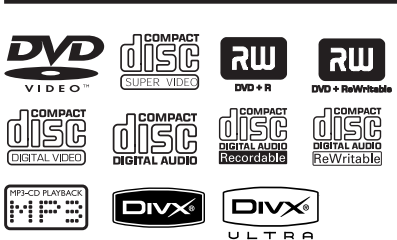

- $(DVDS)$
- CDs VCDs
- SVCDs
- $DVD$  DVD $\pm$  R
- DVD DVD±RW
- $CDs$
- $-$  MP3/WMA

- $^{\prime}$  .mp3 $^{\prime}$
- 'wma'
- $-$  JPEG/ISO
- $-14$
- 支持 32 – 320 kbps (MP3) 64 – 192 kbps (WMA)
- $-$  CD-R(W)/DVD+R(W) WMV
- '.wmv ' –  $CD-R(W)/DVD+R(W)$ Kodak JPEG
	- $'$  .JPG'
	- $\pm$  .JPEG $^{\prime}$
	- $-$  JPEG/ISO
	- 只能显示DCF-标准静止影象或 JPEG
		-
- $-$  CD-R(W)/DVD+R(W) DivX®
	- $AVI,'$
	- '.MPG,'or '.MP4'。
	- DivX® Certified DivX® Ultra Certified
	- $O-$  Pel
		- $(GMC)$

#### DVD

 $\bigoplus$ 

 $\overline{\phantom{0}}$ 

DVD

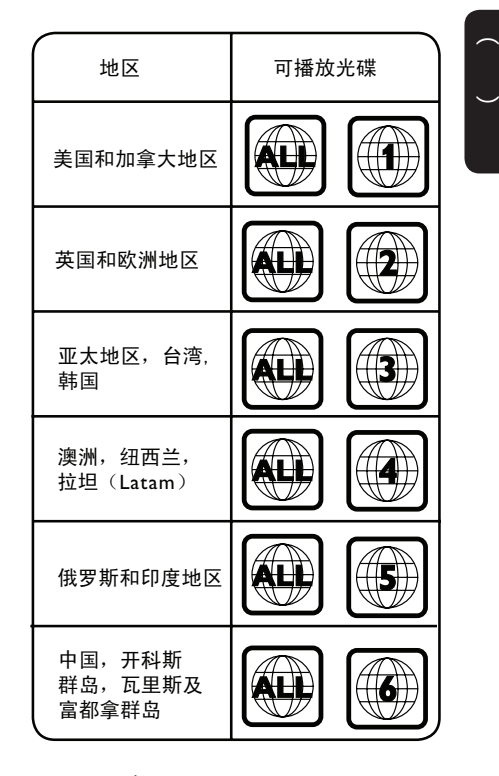

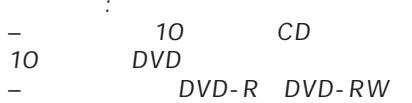

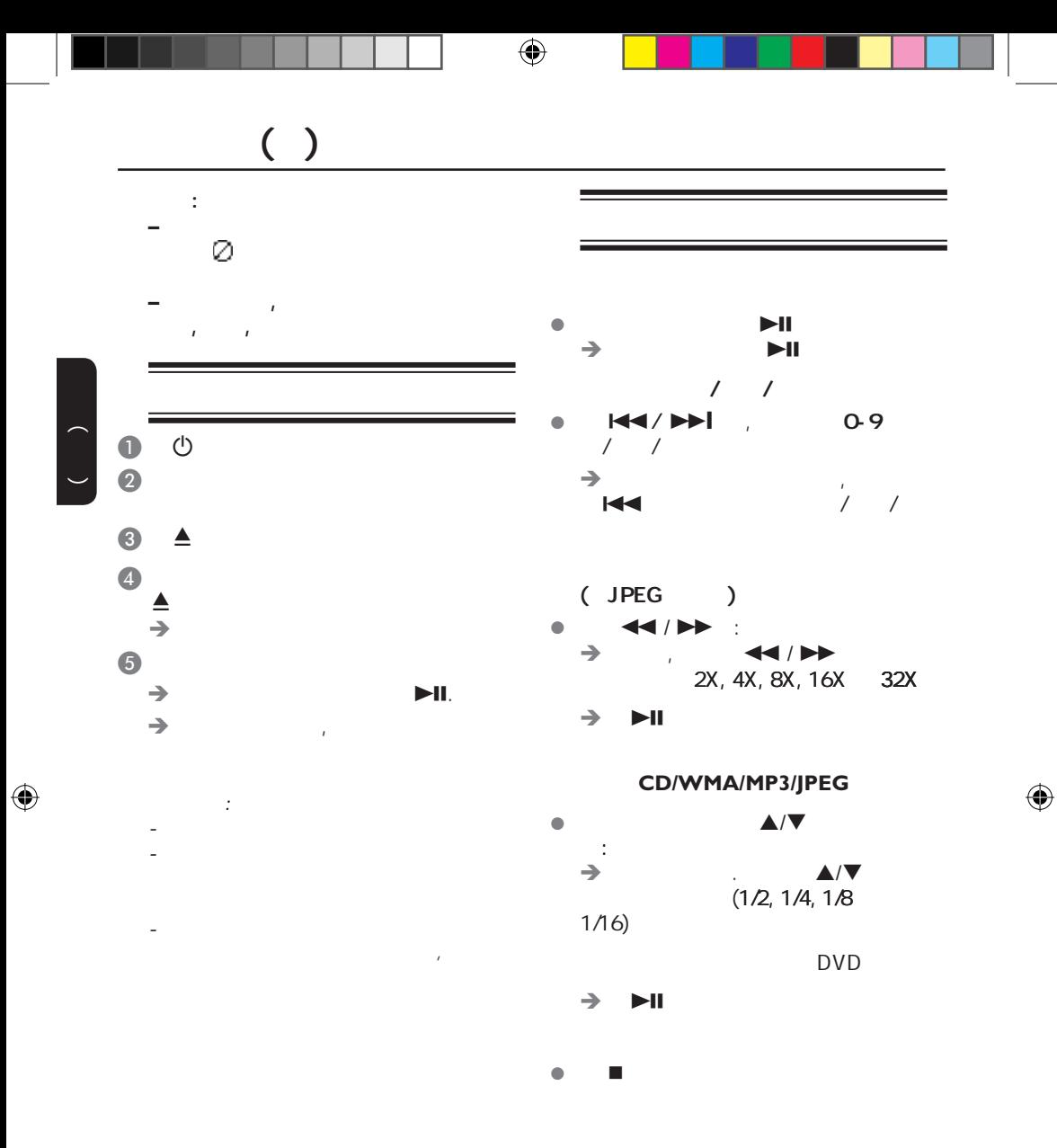

 $\left(\begin{array}{c} \lambda \end{array}\right)$ 

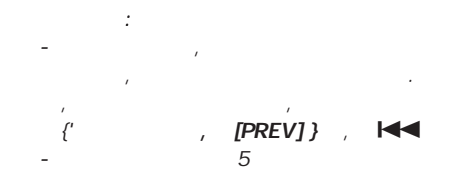

 $\bigoplus$ 

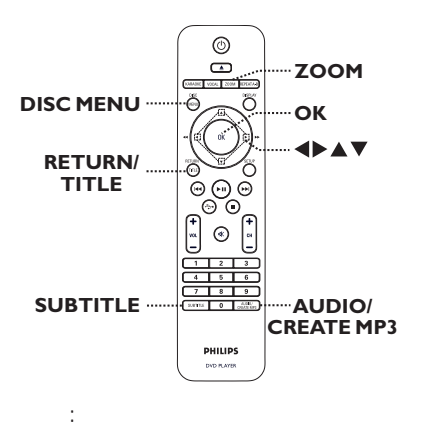

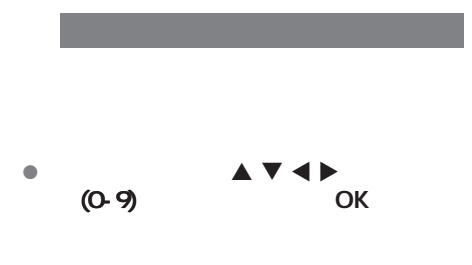

这里描述的某些功能,对某些碟片来说  $F = \frac{1}{2} \int_{0}^{1} f(x) \, dx$ 

 $\bullet$  DISC MENU

 $\bigoplus$ 

中文(简体)

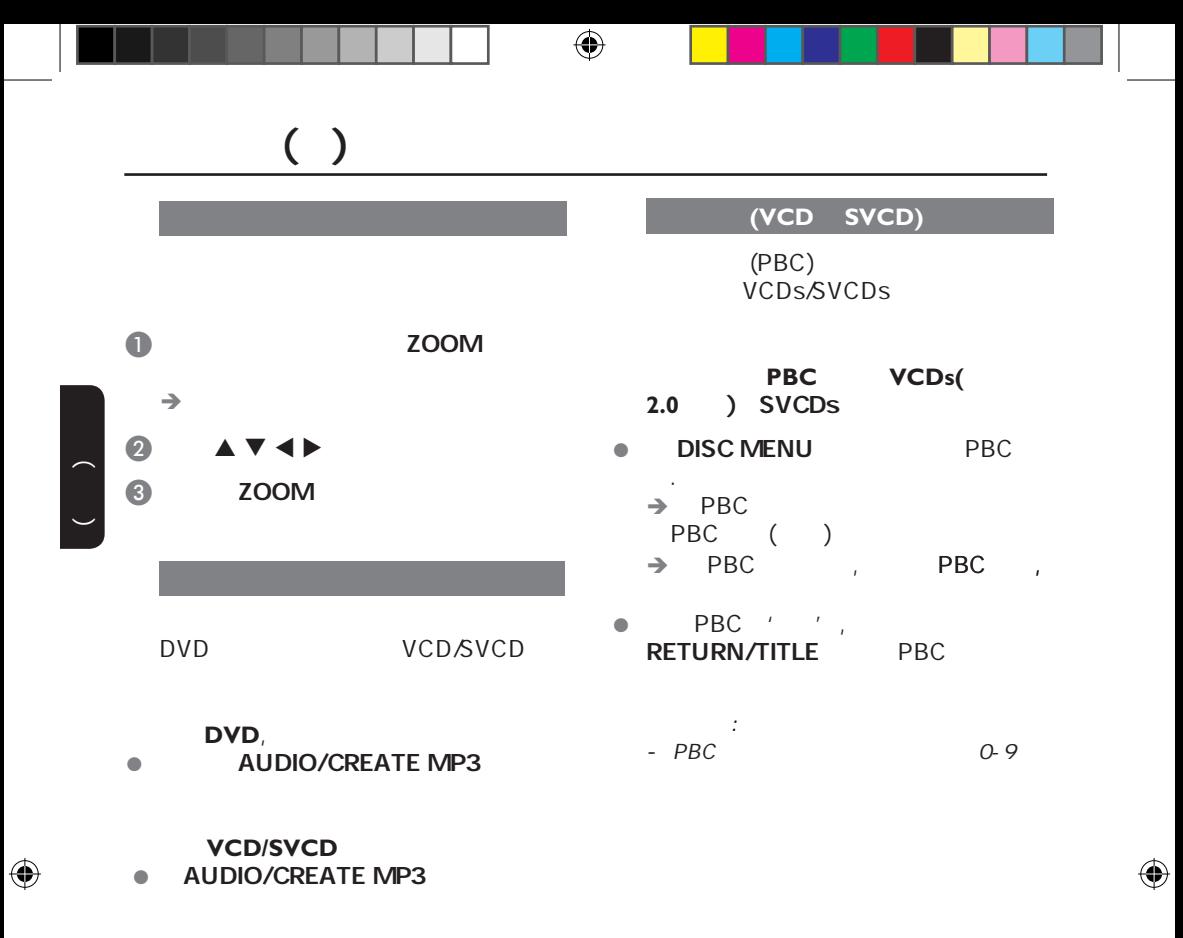

 $\mathsf{DVD}$ 

 $\bullet$  SUBTITLE

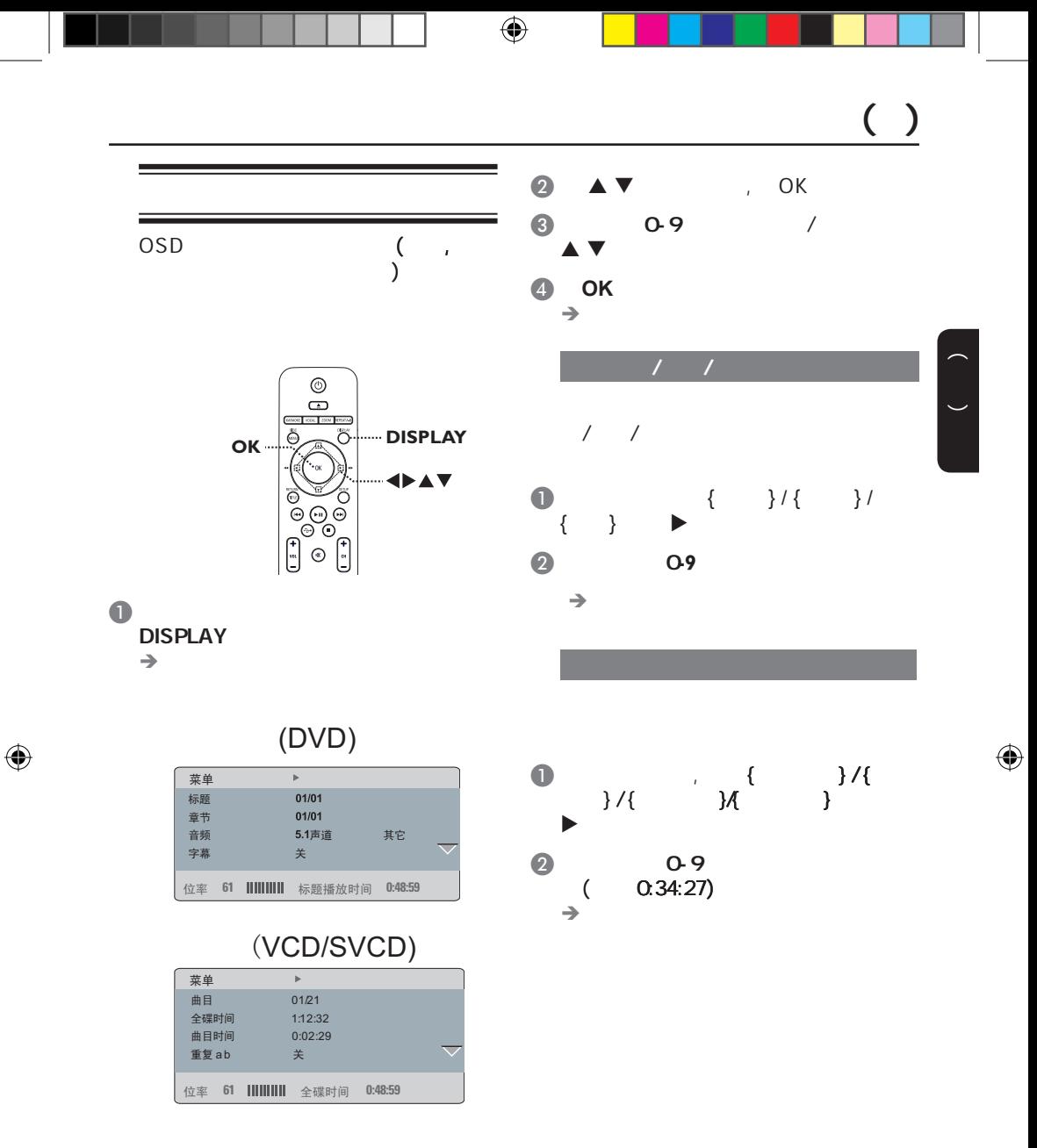

![](_page_20_Figure_0.jpeg)

OK and the contract of the contract of the contract of the contract of the contract of the contract of the contract of the contract of the contract of the contract of the contract of the contract of the contract of the con

 $\bigoplus$ 

![](_page_21_Figure_0.jpeg)

![](_page_22_Figure_0.jpeg)

![](_page_22_Picture_89.jpeg)

 $\rightarrow$ 

 $(+)$ 

 $\bigoplus$ 

78

![](_page_23_Figure_0.jpeg)

中文(简体)

 $\bigoplus$ 

 $\bullet$  DivX AUDIO/CREATE MP3

 $(x, s, s, s, s, s, s, s, t, t)$ , .smi, .sub, .ssa, .txt

有益提示:

 $\bigoplus$ 

 $-$  (.sub)  $(x^{\prime}$ 

79

![](_page_24_Figure_0.jpeg)

![](_page_24_Figure_1.jpeg)

![](_page_24_Figure_2.jpeg)

 $'$  \*.JPEG'

 $\bigoplus$ 

- JPEG-EXIF (  $\lambda$ **the control of the Motion** JPEG JPEG .

![](_page_25_Figure_0.jpeg)

![](_page_26_Figure_0.jpeg)

, Kodak

或JPEG碟片上的文件播放时可能会扭

 $\bigoplus$ 

 $\mathcal{L}$ 

**Expediate COK** OK OK **A** KARAOKE 启动前 **...** OK  $\{$  }  $AV$  键调节麦克风{开} 或{关} VIDEO,SELECT **+** *–*DVD  $\{ \qquad \}$ 中文(简体)  $\blacklozenge$   $\blacktriangleright$  0 ~ 20  $\{ \qquad \}$  $\blacklozenge$   $\blacktriangleright$  0 ~ 20  $\odot$  $\Box$  $\{ \qquad \}$  $-16 - 16$  $\{$  OK  $\}$  $\bullet$  ( ) DVD *–*  键选择评分级别: **MIC**  $\{\begin{array}{ccc} \end{array} \} - \{\begin{array}{ccc} \end{array} \} - \{\begin{array}{ccc} \end{array} \} - \{\begin{array}{ccc} \end{array} \} - \{\begin{array}{ccc} \end{array} \} - \{ \begin{array}{ccc} \end{array} \} - \{ \begin{array}{ccc} \end{array} \} - \{ \begin{array}{ccc} \end{array} \} - \{ \begin{array}{ccc} \end{array} \} - \{ \begin{array}{ccc} \end{array} \} - \{ \begin{array}{ccc} \end{array} \} - \{ \begin{array}{ccc} \end{array} \} - \{ \begin{array}{ccc} \end{array} \} - \{ \begin$  $\sim$  3030  $\sim$  3030  $\sim$  3030  $\sim$  $\overline{2}$  OK 30<br>OK OK  $\bullet$ , and a set of  $\blacktriangle$  value of  $\blacktriangle$  value of  $\blacktriangle$  OK退出卡拉OK评分,恢复卡拉OK部  $\overline{\mathsf{OK}}$  $\bigcirc$  KARAOKE  $\overrightarrow{OR}$  $\{$   $\}$   $\{$   $\}$ DVD VCD  $\rightarrow$  $A$  KARAOKE {Vol}. 您可以 来调节话筒的音量。 5 VOCAL  $\rightarrow$  OK  $\rightarrow$  OK

 $\bigoplus$ 

83

 $\bigoplus$ 

 $\mathbb{R}^2$ :

 $\bigoplus$ 

*–* 在连接这个话筒前,请将话筒音量

## **USB**

![](_page_28_Figure_1.jpeg)

 $\bigoplus$ 

84

 $\bigoplus$ 

 $\odot$   $\rightarrow$ 

MP3

OK

 $MP3$ 

 $USB$ 

 $(\circlearrowleft, \triangleq,$ 

![](_page_29_Figure_1.jpeg)

中文(简体)

 $\bigoplus$ 

![](_page_30_Picture_224.jpeg)

![](_page_30_Picture_225.jpeg)

#### *ᴀゴ㡖ᶹⳟþ䗮⫼䆒ᅮ义ÿ*

 $\bigoplus$ 

![](_page_30_Picture_226.jpeg)

#### *ᴀゴ㡖ᶹⳟþ䷇乥䆒ᅮ义ÿ*

![](_page_30_Picture_227.jpeg)

 $\bigoplus$ 

#### *ᴀゴ㡖ᶹⳟþ㾚乥䆒ᅮ义ÿ*

![](_page_30_Picture_228.jpeg)

*ᴀゴ㡖ᶹⳟþ߱ᳳ䆒ᅮ义ÿ*

![](_page_31_Figure_0.jpeg)

![](_page_32_Figure_0.jpeg)

![](_page_33_Figure_0.jpeg)

**{All/**源码**}**

 **{**PCM/解码**}**

 $\bigoplus$ 

PCM (2- )

89

![](_page_34_Figure_0.jpeg)

![](_page_35_Figure_0.jpeg)

91

 $\bigoplus$ 

![](_page_36_Picture_135.jpeg)

 $\overline{\phantom{a}}$ 

 $\bigoplus$ 

 $\overline{\phantom{a}}$ 

![](_page_37_Figure_0.jpeg)

![](_page_38_Picture_157.jpeg)

- 1

![](_page_39_Figure_0.jpeg)

 $\begin{pmatrix} 1 & 1 \\ 1 & 1 \end{pmatrix}$  $($ DVD DVD  $\Box$  $\mathsf{DVD}$  / /  $\mathbf{O}(\mathbf{V})$ (1)  $\triangle \triangledown$  1 8 OK<br>(2) 0.9 6 OK  $(2)$   $0.9$  6 OK · 10. 10. 10. 10. 10. 10. 10. 10. 10.  $(1')$  $'8'$ ) and the set of the set of the set of the set of the set of the set of the set of the set of the set of the set of the set of the set of the set of the set of the set of the set of the set of the set of the set of the se  $-$  DVD SVCD VCD CD DVD

 $\bigoplus$ 

VCD/SVCD  $CD(2.0)$ **{\_}** – VCD/SVCD (  $($ **{** } – VCD/SVCD PBC

 $\bigoplus$ 

![](_page_41_Figure_0.jpeg)

OK

![](_page_42_Picture_77.jpeg)

中文(简体)

 $\bigoplus$ 

99

 $\mathcal{A}$ 

 $\frac{1}{2}$  ,  $\frac{1}{2}$ 

 $\bigoplus$ 

– 确保交流电插座有电。

 $\frac{1}{2}$   $\triangle$  $2$  and  $2$  and  $2$  and  $2$  and  $2$ 

1  $\triangle$  $2$  and  $2$  and  $2$  and  $2$  and  $2$ 

– 碟片脏了,清洁碟片。

– 检查连接的音频设备的音频连接。

– 检查视频连接。 – 确保碟片和本机兼容.

– 将电源线和电源插座断开,几分钟 重新连接电源线,

–  $15$ 

– 有时画面会出现 部分的扭曲情况,这不是故障。

– 确保相连的音频设备打开到正确的音频输入源。 – 根据您连接到本机上的设备,正确地设置数字输出设 置,详见'音频设定页 - 数字音频设定'。

–  $\sim$  1500  $\mu$  and  $\mu$  and  $\mu$  and  $\mu$  and  $\mu$  1500  $\mu$ 

DVD

– 参看您的电视机说明书中正确的视频输入

 $\overline{\phantom{a}}$ 

![](_page_44_Picture_116.jpeg)

100

 $\bigoplus$ 

DivX<sup>®</sup> – 检查光碟是否有指痕和划痕,用软布从中央 缘擦  $\{YPbPr\}$ – 若源设备仅支持DVI/HDCP(高带宽数字内容保护), HDMI management and the second second second second second second second second second second second second se – 不能通过HDMI输出受复制保护的DVD音频源。 – 确保音频输出设置没有被关闭。详见'菜单设置选项-  $\{$  -HDMI } '  $-$  HDMI  $-$  HDCP  $-$  HDCP **HDMI** الاتانية<br>HDMI DVI HDCP – HDMI<br>بالاتانية HDMI – HDMI  $-$  HDMI DVD 相匹配;详情请参阅{ '菜单设置选项- 视频设定页 -  $HDMI$  }' – 在选择DVI的解析度时,可能出现扭曲画面或黑屏,  $-$  DVI<br>HDMI –  $DVD$ 

 $\bigoplus$ 

– 检查影片的文件大

DivX<sup>®</sup>

中文(简体)

 $\bigoplus$ 

HDMI

HDMI

![](_page_46_Picture_142.jpeg)

102

![](_page_47_Picture_416.jpeg)

48 kHz

环绕, 数字, 数字, 数字, 数字, 数字,

 $\bigoplus$ 

![](_page_48_Picture_326.jpeg)

104

 $\bigoplus$ 

 $\bigoplus$ 

**English** 中文简体

Meet Philips at the Internet http://www.philips.com/welcome

![](_page_52_Picture_2.jpeg)

![](_page_52_Picture_3.jpeg)

DVP5990K

**CLASS 1 LASER PRODUCT**

PHILIPS

Sgptt-0813/93-2